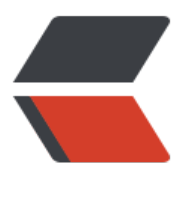

链滴

## Wide [用户](https://ld246.com)指南

作者:88250

- 原文链接:https://ld246.com/article/1538873544275
- 来源网站: [链滴](https://ld246.com/member/88250)
- 许可协议:[署名-相同方式共享 4.0 国际 \(CC BY-SA 4.0\)](https://ld246.com/article/1538873544275)

<p align="center">

<img alt="Wide" src="https://user-images.githubusercontent.com/873584/57901570-5355b 00-7898-11e9-96ca-45b75b1d70db.png">

 $\langle$ br> $\langle$ br>

一款基于 Web 的 Go 语言 IDE

 $\langle b r \rangle \langle b r \rangle$ 

<a title="Build Status" href="https://ld246.com/forward?goto=https%3A%2F%2Ftravis-ci.or %2F88250%2Fwide" target=" blank" rel="nofollow ugc"><img src="https://img.shields.io/tra is/88250/wide.svg?style=flat-square"></a>

<a title="Go Report Card" href="https://ld246.com/forward?goto=https%3A%2F%2Fgorepor card.com%2Freport%2Fgithub.com%2F88250%2Fwide" target=" blank" rel="nofollow ugc"> img src="https://goreportcard.com/badge/github.com/88250/wide?style=flat-square"></a> <a title="Code Size" href="https://ld246.com/forward?goto=https%3A%2F%2Fgithub.com% F88250%2Fwide" target=" blank" rel="nofollow ugc"><img src="https://img.shields.io/githu /languages/code-size/88250/wide.svg?style=flat-square"></a>

<a title="Apache License" href="https://ld246.com/forward?goto=https%3A%2F%2Fgithub.c m%2F88250%2Fwide%2Fblob%2Fmaster%2FLICENSE" target="\_blank" rel="nofollow ugc">< mg src="https://img.shields.io/badge/license-apache2-orange.svg?style=flat-square"></a> <a title="Releases" href="https://ld246.com/forward?goto=https%3A%2F%2Fgithub.com%2 88250%2Fwide%2Freleases" target="\_blank" rel="nofollow ugc"><img src="https://img.shiel s.io/github/release/88250/wide.svg?style=flat-square"></a>  $<sub>2</sub>$ 

<a title="Release Date" href="https://ld246.com/forward?goto=https%3A%2F%2Fgithub.co %2F88250%2Fwide%2Freleases" target=" blank" rel="nofollow ugc"><img src="https://img. hields.io/github/release-date/88250/wide.svg?style=flat-square&color=99CCFF"></a> <a title="GitHub Commits" href="https://ld246.com/forward?goto=https%3A%2F%2Fgithub. om%2F88250%2Fwide%2Fcommits%2Fmaster" target=" blank" rel="nofollow ugc"><img sr ="https://img.shields.io/github/commit-activity/m/88250/wide.svg?style=flat-square"></a> <a title="Last Commit" href="https://ld246.com/forward?goto=https%3A%2F%2Fgithub.co %2F88250%2Fwide%2Fcommits%2Fmaster" target=" blank" rel="nofollow ugc"><img src=" ttps://img.shields.io/github/last-commit/88250/wide.svg?style=flat-square&color=FF99  $0"$  > </a>

<a title="GitHub Pull Requests" href="https://ld246.com/forward?goto=https%3A%2F%2Fgit ub.com%2F88250%2Fwide%2Fpulls" target="\_blank" rel="nofollow ugc"><img src="https:// mg.shields.io/github/issues-pr-closed/88250/wide.svg?style=flat-square&color=FF9966  $>>$ /a $>$ 

<a title="Hits" href="https://ld246.com/forward?goto=https%3A%2F%2Fgithub.com%2Fb3lo %2Fhits" target=" blank" rel="nofollow ugc"><img src="https://hits.b3log.org/88250/wide.s  $q^{\prime\prime}$  > </a>

<br><br>

<a title="GitHub Watchers" href="https://ld246.com/forward?goto=https%3A%2F%2Fgithub. om%2F88250%2Fwide%2Fwatchers" target=" blank" rel="nofollow ugc"><img src="https:// mg.shields.io/github/watchers/88250/wide.svg?label=Watchers&style=social"></a>&n sp;

<a title="GitHub Stars" href="https://ld246.com/forward?goto=https%3A%2F%2Fgithub.co %2F88250%2Fwide%2Fstargazers" target=" blank" rel="nofollow ugc"><img src="https://im .shields.io/github/stars/88250/wide.svg?label=Stars&style=social"></a>&nbsp;&nbsp; <a title="GitHub Forks" href="https://ld246.com/forward?goto=https%3A%2F%2Fgithub.co %2F88250%2Fwide%2Fnetwork%2Fmembers" target="\_blank" rel="nofollow ugc"><img src "https://img.shields.io/github/forks/88250/wide.svg?label=Forks&amp;style=social"></a>& bsp;

<a title="Author GitHub Followers" href="https://ld246.com/forward?goto=https%3A%2F%2 github.com%2F88250" target="\_blank" rel="nofollow ugc"><img src="https://img.shields.io/ ithub/followers/88250.svg?label=Followers&style=social"></a>

```
<h2 id="简介">简介</h2>
<p>Wide 是一款基于 <strong>W</strong>eb 的 Go 语言 <strong>IDE</strong>。</p>
<h2 id="动机">动机</h2>
<p>目前较为流行的 Go IDE 都有一些缺陷或遗憾:</p>
<ul>
<li>文本编辑器类(vim/emacs/sublime/Atom 等):对于新手门槛太高,搭建复杂</li>
<li>插件类(goclipse、IDEA 等):需要原 IDE 支持,不够专业</li>
<li>LiteIDE 界面不够 modern、goland 收费</li>
<li><strong>缺少网络分享、嵌入网站可运行功能</strong></li>
\langle/ul\rangle<p>另外, Go IDE 很少, 用 Go 本身开发的 IDE 更是没有, 这是一次很好的尝试。关于产品定位的
论请看<a href="https://ld246.com/forward?goto=https%3A%2F%2Fhacpai.com%2Farticle%2
1438407961481" target=" blank" rel="nofollow ugc">这里</a>。</p>
<h2 id="特性">特性</h2>
<p>基于 Web 的 IDE:</p>
|<sub>u</sub>|<li>只需要浏览器就能进行开发、运行</li>
<li>跨平台,甚至在移动设备上</li>
<li>易进行功能扩展</li>
<li>易与其他系统集成</li>
<li>极客体验</li>
\langle/ul\rangle<p>核心功能:</p>
|<sub>u</sub>|<li>代码高亮、折叠:Go/HTML/JavaScript/Markdown 等</li>
<li>自动完成:Go/HTML 等</li>
<li>编译检查: 编辑器提示编译错误</li>
<li>格式化:Go/HTML/JSON 等</li>
<li>运行:支持同时运行多个程序</li>
<li>代码导航:跳转到声明,查找使用,文件搜索等</li>
<li>Web 开发:前端(HTML/JS/CSS)开发支持</li>
<li>qo tool: go mod/install/fmt 等</li>
<li>项目文件导出</li>
<li>UI/编辑器多主题</li>
<li>支持交叉编译</li>
\langle/ul\rangle<h2 id="界面">界面</h2>
<h3 id="主界面">主界面</h3>
<p><img src="https://cloud.githubusercontent.com/assets/873584/5450620/1d51831e-8543
11e4-930b-670871902425.png" alt="Overview"></p>
<h3 id="跳转到文件">跳转到文件</h3>
<p><img src="https://cloud.githubusercontent.com/assets/873584/5450616/1d495da6-8543
11e4-9285-f9d9c60779ac.png" alt="Goto File"></p>
<h3 id="自动完成">自动完成</h3>
<p><img src="https://cloud.githubusercontent.com/assets/873584/5450619/1d4d5712-8543
11e4-8fe4-35dbc8348a6e.png" alt="Autocomplete"></p>
<h3 id="主题">主题</h3>
<p><img src="https://cloud.githubusercontent.com/assets/873584/5450617/1d4c0826-8543
11e4-8b86-f79a4e41550a.png" alt="Theme"></p>
<h3 id="查看表达式">查看表达式</h3>
<p><img src="https://cloud.githubusercontent.com/assets/873584/5450618/1d4cd9f4-8543
11e4-950f-121bd3ff4a39.png" alt="Show Expression Info"></p>
<h3 id="构建报错提示">构建报错提示</h3>
```
原文链接:Wide 用户指南

 $\langle$ /p>

```
<p><img src="https://cloud.githubusercontent.com/assets/873584/5450632/3e51cccc-8543
11e4-8ca8-8d2427aa16b8.png" alt="Build Error Info"></p>
<h3 id="交叉编译">交叉编译</h3>
<p><img src="https://cloud.githubusercontent.com/assets/873584/10130037/226d75fc-65f7
11e5-94e4-25ee579ca175.png" alt="Cross-Compilation"></p>
<h3 id="Playground">Playground</h3>
<p><img src="https://cloud.githubusercontent.com/assets/873584/21209772/449ecfd2-c2b
-11e6-9aa6-a83477d9f269.gif" alt="Playground"></p>
<h2 id="架构">架构</h2>
<h3 id="构建与运行">构建与运行</h3>
<p><img src="https://cloud.githubusercontent.com/assets/873584/4389219/3642bc62-43f3
11e4-8d1f-06d7aaf22784.png" alt="Build & amp; Run"> </p>
|<sub>u</sub>|<li>一个浏览器 tab 对应一个 Wide 会话</li>
<li>通过 WebSocket 进行程序执行输出推送</li>
\langle/ul\rangle\langleol><li>客户端浏览器发送 <code>Build</code> 请求</li>
<li>服务器使用 <code>os/exec</code> 执行 <code>go build</code> 命令<br><br>
2.1. 生成可执行文件</li>
<li>客户端浏览器发送 <code>Run</code> 请求</li>
\langleli>服务器使用 <code>os/exec</code> 执行文件<br><br>
4.1. 生成进程<br><br>
4.2. 运行结果输出到 WebSocket 通道</li>
<li>客户端浏览器监听 <code>ws.onmessage</code> 到消息后做展现</li>
\langleol>
<h3 id="代码辅助">代码辅助</h3>
<p><img src="https://cloud.githubusercontent.com/assets/873584/4399135/3b80c21c-4463
11e4-8e94-7f7e8d12a4df.png" alt=""></p>
|<sub>u</sub>|<li>自动完成</li>
<li>查找使用</li>
\langle/ul\rangle\langleol><li>浏览器客户端发送代码辅助请求</li>
<li>Handler 根据请求对应的 HTTP 会话获取用户工作空间</li>
\langlei>执行 <code>gocode</code>/<code>ide stub(gotools)</code> 命令<br>>
3.1. 设置环境变量(${GOPATH} 为用户工作空间路径)<br><br>
3.2. <code>gocode</code> 命令需要设置参数 <code>lib-path</code></li>
\langleol>
<h2 id="文档">文档</h2>
\langleul>
<li><a href="https://ld246.com/forward?goto=https%3A%2F%2Fhacpai.com%2Farticle%2F1
38873544275" target="_blank" rel="nofollow ugc">用户指南</a></li>
<li><a href="https://ld246.com/forward?goto=https%3A%2F%2Fhacpai.com%2Farticle%2F1
38876422995" target="_blank" rel="nofollow ugc">开发指南</a></li>
\langle/ul\rangle<h2 id="社区">社区</h2>
\langleul\rangle<li><a href="https://ld246.com/forward?goto=https%3A%2F%2Fhacpai.com%2Ftag%2Fwide
target=" blank" rel="nofollow ugc">讨论区</a></li>
<li><a href="https://ld246.com/forward?goto=https%3A%2F%2Fgithub.com%2F88250%2Fw
de%2Fissues%2Fnew%2Fchoose" target=" blank" rel="nofollow ugc">报告问题</a></li>
\langle/ul\rangle
```

```
<h2 id="授权">授权</h2>
<p>Wide 使用 <a href="https://ld246.com/forward?goto=https%3A%2F%2Fwww.apache.or
%2Flicenses%2FLICENSE-2.0" target="_blank" rel="nofollow ugc">Apache License, Version 2
/a> 开源协议。</p>
<h2 id="鸣谢">鸣谢</h2>
<ul>
<li><a href="https://ld246.com/forward?goto=https%3A%2F%2Fgolang.org" target="_blank"
rel="nofollow ugc">golang</a></li>
<li><a href="https://ld246.com/forward?goto=https%3A%2F%2Fgithub.com%2Fmarijnh%2F
odeMirror" target=" blank" rel="nofollow ugc">CodeMirror</a></li>
<li><a href="https://ld246.com/forward?goto=https%3A%2F%2Fgithub.com%2FzTree%2FzT
ee v3" target=" blank" rel="nofollow ugc">zTree</a></li>
<li><a href="https://ld246.com/forward?goto=https%3A%2F%2Fgithub.com%2Fvisualfc%2Fl
teide" target="_blank" rel="nofollow ugc">LiteIDE</a></li>
<li><a href="https://ld246.com/forward?goto=https%3A%2F%2Fgithub.com%2Fnsf%2Fgoc
de" target="_blank" rel="nofollow ugc">gocode</a></li>
<li><a href="https://ld246.com/forward?goto=https%3A%2F%2Fgithub.com%2Fgorilla" targ
t=" blank" rel="nofollow ugc">Gorilla</a></li>
<li><a href="https://ld246.com/forward?goto=https%3A%2F%2Fdocker.com" target="_blan
" rel="nofollow ugc">Docker</a></li>
<li><a href="https://ld246.com/forward?goto=https%3A%2F%2Fgithub.com%2Fb3log%2Fgu
u" target="_blank" rel="nofollow ugc">Gulu</a></li>
\langle/ul\rangle\mathsf{hr}\mathsf{>}<h2 id="安装">安装</h2>
<h3 id="前提">前提</h3>
<p>在安装 Wide 前需要搭建好 Go 开发环境:</p>
\langleol><li>下载并安装 Go (&gt;=1.12)</li>
<li>确认环境变量 <code>GOPATH</code>,<code>GOROOT</code> 已经配置正确</li>
\langleol>
<h3 id="从源代码安装">从源代码安装</h3>
|<ol|><li><a href="https://ld246.com/forward?goto=https%3A%2F%2Fgithub.com%2F88250%2Fw
de%2Farchive%2Fmaster.zip" target=" blank" rel="nofollow ugc">下载</a> 或通过 <code>gi
clone https://github.com/88250/wide</code> 获取源码</li>
<li>安装依赖:<code>go get github.com/visualfc/gotools github.com/nsf/gocode</code></
i>
\langleli>编译 Wide: <code>go build</code></li>
\langleol>
<h3 id="Go-格式化工具">Go 格式化工具</h3>
<p>默认是使用 <code>gofmt</code> 进行 Go 源码格式化的。如果要使用 <code>goimports<
code>,需要做如下调整:</p>
\langleol><li>安装 goimports:<code>go get -u github.com/bradfitz/goimports</code></li>
<li>在"偏好设定" -&gt; "Go 工具" -&gt; "Go 格式化"中选择 goimports</li>
\langleol>
<h2 id="多用户">多用户</h2>
<p>支持多个用户同时使用一个 Wide 服务器,每个用户有自己独立的源代码仓库,编码/运行/调式
是在自己的工作空间中进行,不会影响其他用户。</p>
<h3 id="工作空间">工作空间</h3>
<p>Wide 的工作空间就是 Go 中的 <a href="https://ld246.com/forward?goto=https%3A%2F%
Fgolang.org%2Fdoc%2Fcode.html%23Workspaces" target="_blank" rel="nofollow ugc">work
paces</a>, 也就是 $GOPATH 指定的路径。</p>
```

```
<h3 id="运行时">运行时</h3>
<p>用户在运行程序时进程是跑在服务器上的,所以多用户同时运行程序时最常见的问题就是资源冲
(比如网络端口),目前这个问题只能靠用户自行规避。</p>
<h2 id="编辑器">编辑器</h2>
<h3 id="Tabs">Tabs</h3>
<ul>
<li>新打开一个文件会新开一个编辑器, 最多可以打开 64 个编辑器</li>
<li>焦点切换到编辑器(Ctrl+0)时, 左边的文件树也会选中相关的文件</li>
<li>在多个 tabs 之间切换快捷键:Ctrl+Tab</li>
<li>关闭当前编辑器快捷键:Ctrl+W</li>
\langle/ul\rangle<h3 id="文件保存">文件保存</h3>
<p>在下面几种情况发生时会保存编辑器内容:</p>
|<sub>u</sub>|<li>保存/格式化: 将保存当前编辑器的内容</li>
<li>构建 &amp; 运行/go install: 将保存所有打开的编辑器的内容</li>
<li><strong>自动完成/跳转到声明/查找使用:将保存当前编辑器的内容</strong></li>
\langle/ul\rangle<p>我们基本可以认为在写代码时文件是_实时自动保存_的。</p>
<h2 id="键盘快捷键">键盘快捷键</h2>
<h3 id="编辑器-">编辑器</h3>
|<sub>u</sub>|<li>Ctrl-\:自动补全</li>
<li>Ctrl-B:跳转到声明</li>
<li>Ctrl-I:查看表达式信息</li>
<li>Alt-F7:查找使用</li>
<li>Alt-Shift-F:格式化</li>
<li>Ctrl-L: 跳转到行</li>
<li>Ctrl-E:删除当前行</li>
<li>Shift-Ctrl-Up:复制到上方</li>
<li>Shift-Ctrl-Down:复制到下方</li>
<li>Shift-Alt-Up:移动到上方</li>
<li>Shift-Alt-Down:移动到下方</li>
<li>Ctrl-S:保存当前编辑器文件</li>
<li>Shift-Ctrl-S:保存所有编辑器文件</li>
<li>Ctrl-Q:关闭当前编辑器</li>
<li>Shift-Alt-Enter:编辑器全屏</li>
<li>Shift-Tab:自动缩进</li>
<li>Ctrl-1: 缩进</li>
<li>Ctrl-[:反缩进</li>
\langle/ul\rangle<h3 id="搜索">搜索</h3>
|<sub>u</sub>|<li>Shift-Alt-O:打开文件</li>
<li>Ctrl-F:搜索/查找</li>
<li>Ctrl-G: 查找下一个</li>
<li>Shift-Ctrl-G: 查找上一个</li>
<li>Shift-Ctrl-F:替换</li>
<li>Shift-Ctrl-R:替换全部</li>
\langle/ul\rangle<h3 id="焦点">焦点</h3>
|<sub>u</sub>|<li>Ctrl-D:切换编辑器/窗口组 tab</li>
<li>Ctrl-0:焦点切换到编辑器</li>
```

```
<l>Ctrl-1: 焦点切换到又件树</li>
<li>Ctrl-4:焦点切换到输出窗口</li>
<li>Ctrl-5:焦点切换到搜索窗口</li>
<li>Ctrl-6:焦点切换到通知窗口</li>
\langle/ul\rangle<h3 id="运行">运行</h3>
\langleul\rangle<li>F5: 构建</li>
<li>F6: 构建 & amp; 运行</li>
<li>Alt-C:清空输出窗口</li>
\langle/ul\rangle<h3 id="文件树">文件树</h3>
\langleul\rangle<li>上/下:选择</li>
<li>左/右: 收起/展开</li>
<li>Ctrl-R:重命名</li>
\langle/ul\rangle<h2 id="国际化">国际化</h2>
<p>目前 Wide 支持以下几种语言:</p>
|<sub>u</sub>|<li>简体中文(<code>zh_CN</code>)</li>
<li>繁体中文(<code>zh_TW</code>)</li>
<li>美式英语(<code>en_US</code>)</li>
<li>日语(<code>ja_JP</code>)</li>
\langle/ul\rangle<p>默认为简体中文。可以在 wide.json 中的 <code>Locale</code> 项进行配置(用户的配置会
盖全局的默认配置), 配置完后需要重启。</p>
<h2 id="FAQ">FAQ</h2>
<h3 id="wide-json-是什么-">wide.json 是什么?</h3>
<p>wide.json 是 Wide 的配置文件,路径是 conf/wide.json。Wide 的所有配置(例如服务 IP、端
、区域等) 都是保存在这个文件中的。</p>
<p>如果 Wide 是个人使用,那么默认的配置应该可以很好的工作,不需要修改任何地方。</p>
<h3 id="什么是工作空间-">什么是工作空间?</h3>
<p>工作空间是当前用户的 $GOPATH 路径,一个用户只能有一个工作空间。</p>
<h3 id="Windows上构建时出现-Access-is-denied-">Windows 上构建时出现"Access is denie
" </h3>
<p>需要"以管理员身份运行"。</p>
<h3 id="文件树里的-Go-API-目录是什么-">文件树里的 Go API 目录是什么?</h3>
<p>该目录是读取 $GOROOT/src 生成的,方便用户查看 Go API 源代码。 在该目录下是不允许新
、编辑、删除文件的。</p>
<h3 id="为什么代码辅助功能-自动完成-跳转到声明等-失效了-">为什么代码辅助功能(自动完成/
转到声明等)失效了?</h3>
<p>请确认正确安装了 gocode 和 gotools 工具。安装命令:</p>
<ul>
<li><code>go get -u github.com/visualfc/gotools</code></li>
<li> <code> go get -u github.com/nsf/gocode </code> </li>
\langle/ul\rangle<p>如果安装不正确,Wide 会自动检查并通过通知窗口告知用户。另外,通知窗口还会告知用户一
```
其他重要信息,例如 IDE 版本更新提醒等。</p>